# **QGIS Application - Bug report #19637 temporary layers with a name get dropped into bin-directory**

*2018-08-17 07:29 AM - Tobias Wendorff*

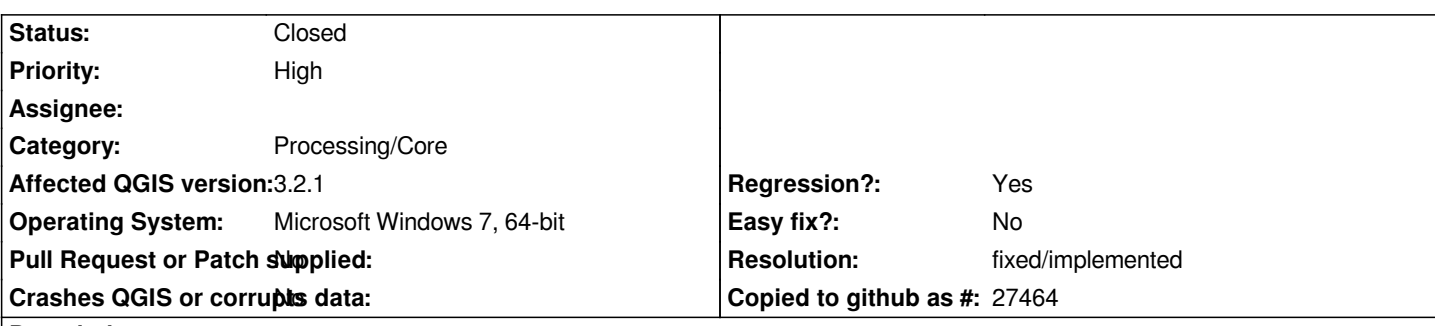

### **Description**

*When entering a name without a path or extension into the "[Create temporary layer]" field, a GPKG file with this name gets dropped into QGIS' binary directory. The name in layer tree is still the temporary name, like "Reprojected" for tool "Reproject layer". This confuses the user; sure, there's no icon for a temporary layer, but I don't default saving as GPKG in the binary directory is expected. This behavior is expected:*

- *Warn that no target file + directory has been selected or*
- *don't create a GPKG, but a named temporary layer with the name just entered (highly recommended!)*

*A named temporary layer would have the big benefit to create clear names instead of having three layers named "Reprojected" when running the function in (manual) batch.*

*All QGIS3 versions are affected.*

# **Associated revisions**

**Revision 5241ff3c - 2018-08-21 07:09 AM - Nyall Dawson**

*[processing] Fix creation of new layers doesn't default output folder*

*Fixes #19637*

# **Revision 632bc8dc - 2018-08-21 08:08 AM - Nyall Dawson**

*[processing] Fix creation of new layers doesn't default output folder*

*Fixes #19637*

*(cherry-picked from 5241ff3c)*

# **History**

# **#1 - 2018-08-20 10:54 AM - Giovanni Manghi**

- *Category changed from Virtual Layers to Processing/Core*
- *Priority changed from Normal to High*

*The behaviour of temp file names can be changed in processing general options > "use file name as layer name", not enabled by default.*

#### **#2 - 2018-08-20 05:10 PM - Tobias Wendorff**

*Giovanni Manghi wrote:*

*The behaviour of temp file names can be changed in processing general options > "use file name as layer name", not enabled by default.*

*I've set this switch and restarted QGIS, but it didn't work. Still a GPKG file at the same location gets stored and it even gets worse: When give two layers the same name (in this example it's "demo"), QGIS tries to write to the same GPKG on the second run, which results into a error:*

*Could not create layer demo.gpkg: Creation of data source failed (OGR error: A file system object called 'demo.gpkg' already exists.) Execution failed after 0.05 seconds*

*So it seems like the functions seems to be disabled for a reason :-(*

*Did you ever think of going the ArcGIS way? One GPKG per session to store all the temporary (non memory) files in it? When a layer already exists, an incremented number gets added to it. Another benefit: on a crash, all the data can be recovered from this file and the workspace portable...*

#### **#3 - 2018-08-20 06:39 PM - Giovanni Manghi**

*Tobias Wendorff wrote:*

*Giovanni Manghi wrote:*

*The behaviour of temp file names can be changed in processing general options > "use file name as layer name", not enabled by default.*

*I've set this switch and restarted QGIS, but it didn't work.*

*my tip was about the temp outputs names, not the location. The tip allows you to get temp outputs with the name you have choosen, rather than with the operation name.*

*Still a GPKG file at the same location gets stored and it even gets worse: When give two layers the same name (in this example it's "demo"), QGIS tries to write to the same GPKG on the second run, which results into a error:*

*this should not happen, all the temp outputs should have a different name (of the file on disk). What is the output folder configured in your Processing general options?*

### **#4 - 2018-08-20 08:00 PM - Tobias Wendorff**

*Giovanni Manghi wrote:*

*my tip was about the temp outputs names, not the location. The tip allows you to get temp outputs with the name you have choosen, rather than with the operation name.*

*Wait, let's be more exact. There are:*

- *temporary file on disk (GPKG)*
- *temporary file in memory (memory storage)*

*As soon as you enter any name into the field with the grey "[Create temporary layer]", it gets stored into QGIS' bin-directory as GPKG. When not entering a name, it gets stored in memory storage.*

*this should not happen, all the temp outputs should have a different name (of the file on disk).*

*When entering a name WITH AND WITHOUT the setting you've told me, the file gets written as GPKG in the bin-directory! The setting is ignored.*

*What is the output folder configured in your Processing general options?*

*I never touched it (OSGeo4W, 64-bit). Output directory is (Windows 10, 64-bit): C:\Users\t.wendorff\AppData\Roaming\QGIS\QGIS3\profiles\default\processing\outputs*

# **#5 - 2018-08-21 07:09 AM - Nyall Dawson**

*- Status changed from Open to Closed*

*- % Done changed from 0 to 100*

*Applied in changeset commit:qgis|5241ff3c220d60198ba910019636583f0731edeb.*

# **#6 - 2018-08-21 11:35 AM - Giovanni Manghi**

*- Resolution set to fixed/implemented*